## **Hubtel**

**Table of Contents**

- 1 [About Hubtel](#page-3-0)
- 2 [Installing Hubtel](#page-3-1)

## <span id="page-3-0"></span>**About Hubtel**

Hubtel is a popular African payment gateway. Learn more about Hubtel on their website at <https://hubtel.com>.

## <span id="page-3-1"></span>**Installing Hubtel**

To install the Hubtel payment gateway, visit [Settings] > [Company] > [Payment Gateways] > Available, and click the "Install" button for Hubtel.

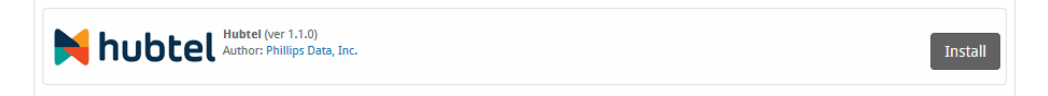

A message will be displayed, indicating that the payment gateway was successfully installed.

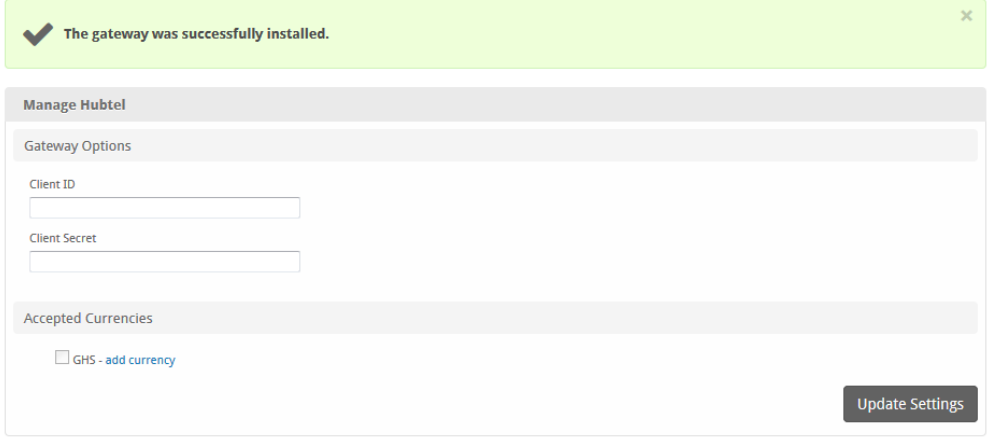

## Enter the details provided by Hubtel.

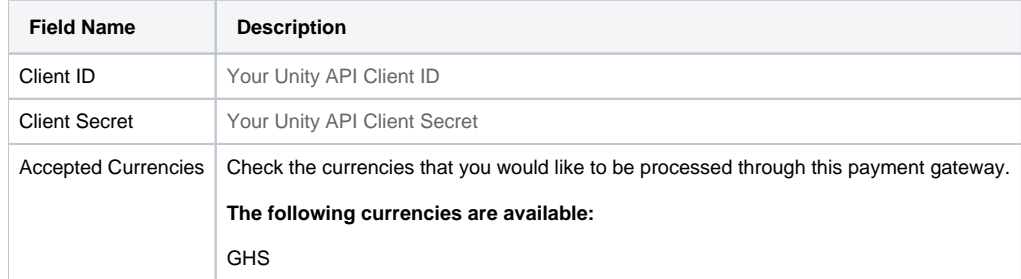

When finished, click "Update Settings" to save the details. You have successfully installed and configured Hubtel!